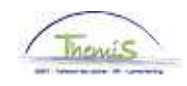

Proces nr :

Versie 16-09-2009

Werkinsructie nr: Beroepsziekte

Dit zijn de ziekten die als zodanig worden aangemerkt in de Belgische wetgeving en in de internationale overeenkomsten die België verbinden.

## **Afwezigheid ingeven**

Ga naar de component "Afwezigheid en vakantie" en klik op de link "Afwezigheid maken/bijwerken".

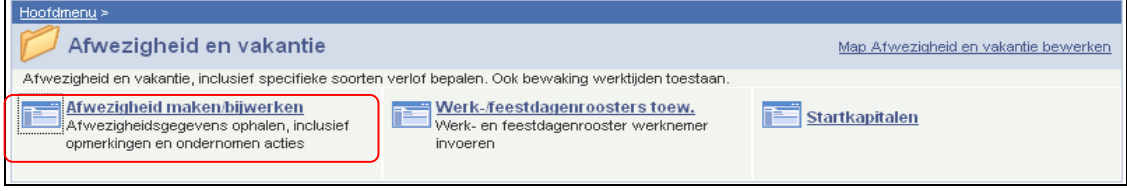

Indien er reeds een afwezigheid werd opgevoerd, klik op  $\mathbb{F}$  om een nieuwe afwezigheid te kunnen invoeren.

Geef de "begin- en einddatum" van de afwezigheid op.

Kies als "soort afwezigheid" "VZG" uit de picklist door op  $\sqrt{a}$  te klikken.

Zet de "Afwezigheidscode" op:

- **"** "BRZ" voor federale personeelsleden<br>"BRL" voor lokale personeelsleden.
- "BRL" voor lokale personeelsleden.

Vul bij "Consolidatie DT" de datum in waarop de betrokkene genezen is verklaard of de datum waarop is vastgesteld. In geval van een blijvende ziekte, de datum dat deze niet meer erger kan worden.

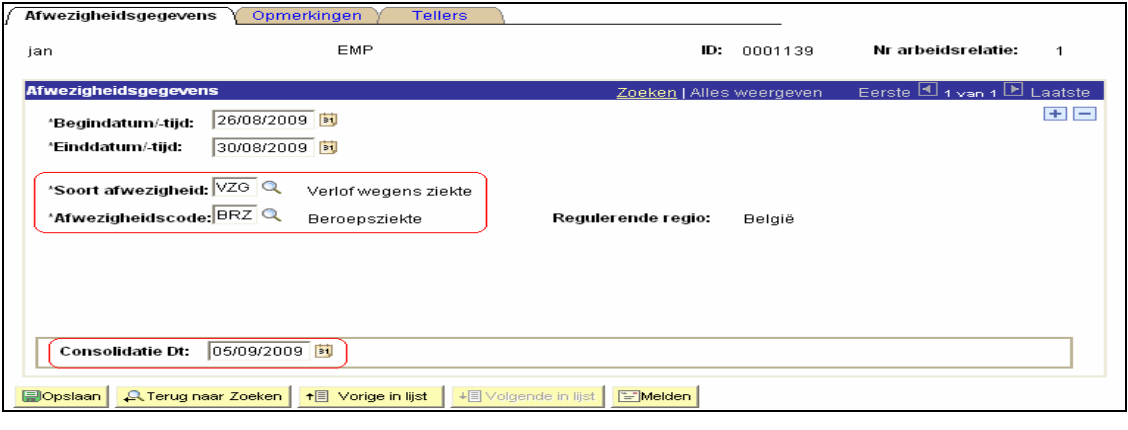

Klik op **...** Opslaan

**Ga verder naar het proces om te valideren, eventueel te verifiëren en goed te keuren.** (Werkinstructie nr. XXX)